# Avoid iPhone Nausea

## 06.19.2105

| iOS7 |

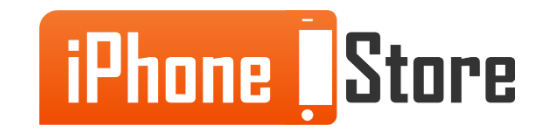

### **Step 1 - Tap 'Settings'**

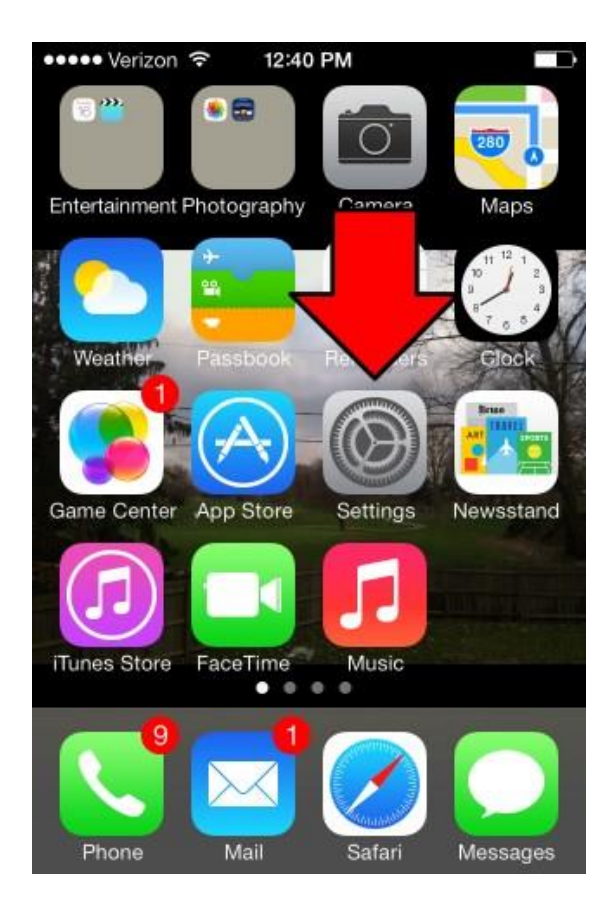

Image courtesy of: [\[amplex.net](https://support.amplex.net/wp-content/uploads/2014/12/1-iphone-home-screen-settings-icon.jpg)]

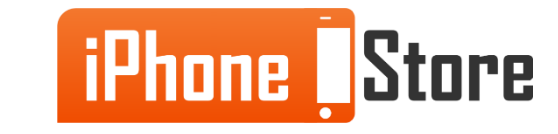

### **Step 2 - Tap "General"**

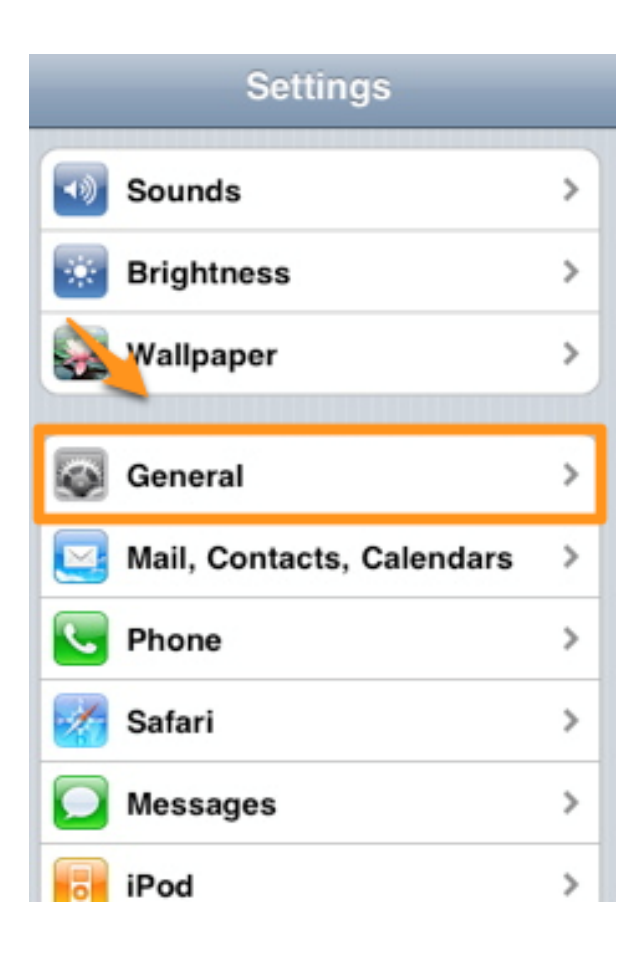

Image courtesy of: [\[netdna-cdn.com\]](http://maciverse.mangoco.netdna-cdn.com/wp-content/uploads/2010/06/iOS-4-General-Settings.png)

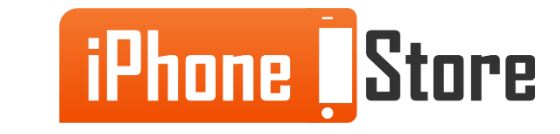

### **Step 3 - Tap "Accessibility"**

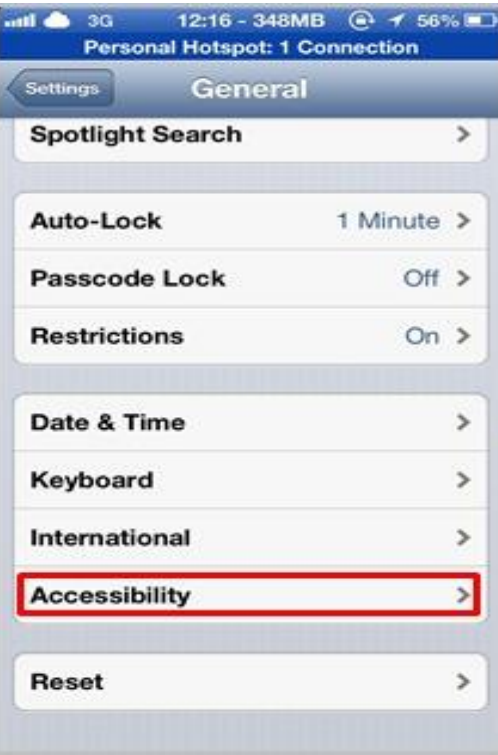

Image courtesy of: [\[jailbreakmodo.com\]](http://cdn.jailbreakmodo.com/wp-content/uploads/assitive-touch-fix-iphone-5-home-button.jpg)

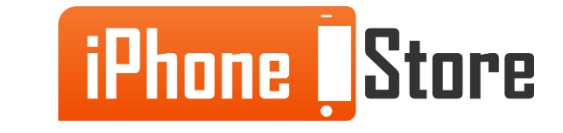

#### **Step 4 - Tap "Reduce Motion" and Slide the Slider on.**

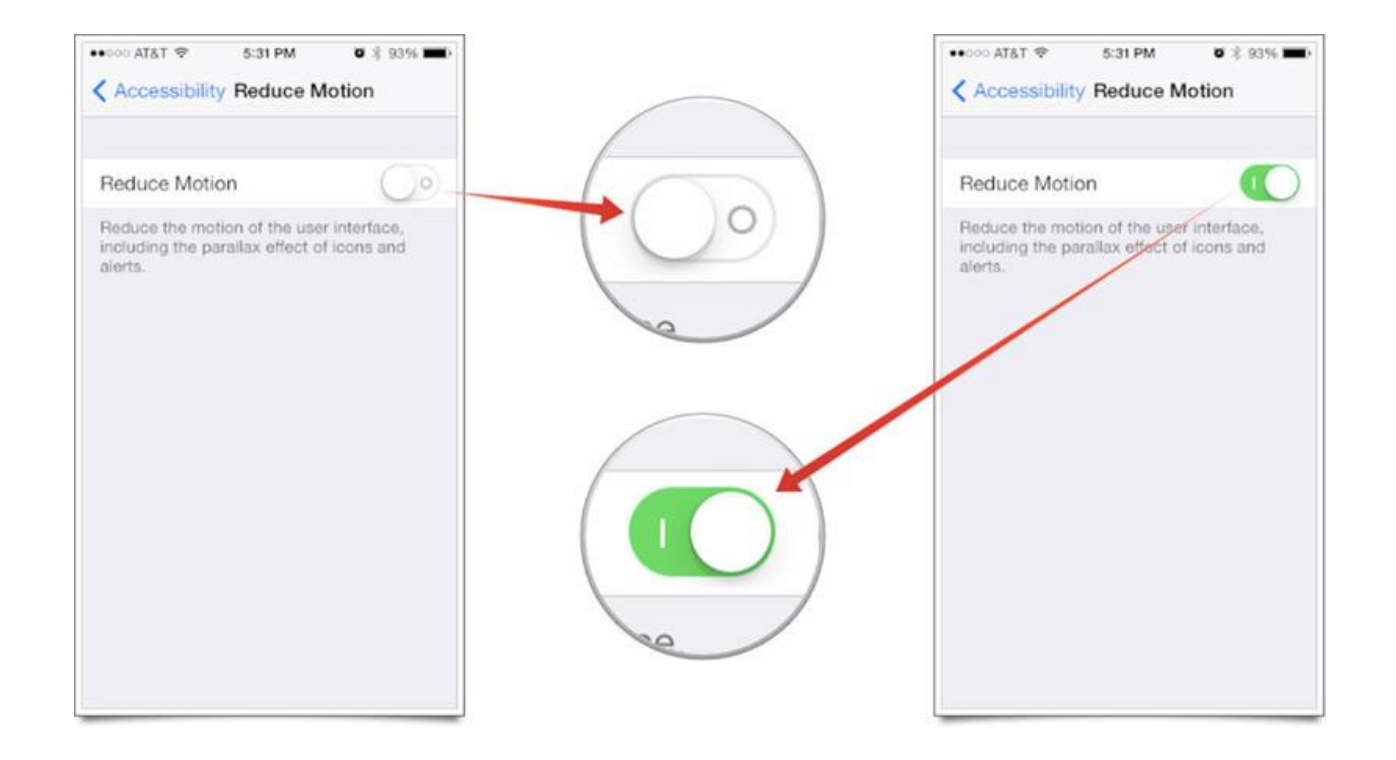

Image courtesy of: [\[imore.com\]](http://www.imore.com/sites/imore.com/files/styles/large/public/field/image/2013/10/ios_7_reduce_motion_howto2.jpg?itok=i3AH65lW)

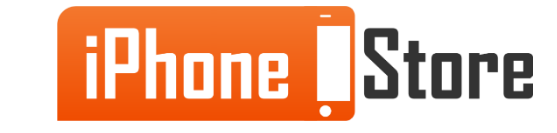

# **Additional Resources**

- [VIDEO: iPhone Motion Sickness](https://www.youtube.com/watch?v=ehMhITBRdvQ)
- [Nausea and Motion Sickness on iPhone](http://www.extremetech.com/extreme/167717-ios-7-nausea-and-cybersickness-what-causes-it-and-why-its-a-sign-of-things-to-come)
- **[iPhone Motion Sickness](http://jonbarron.org/mental-health/motion-sickness-your-phone#.VYRzsflViko)**

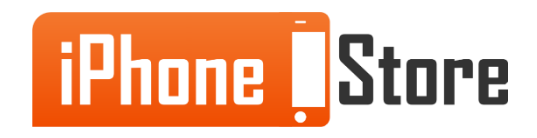

## **References**

- [Fix Motion Sickness Caused by iPhone](http://www.iphonehacks.com/2013/10/fix-motion-sickness-issue-ios-7-0-3.html)
- [iPhone Motion Sickness](http://www.cnet.com/news/iphone-ipad-owners-complain-of-motion-sickness-due-to-ios-7/)

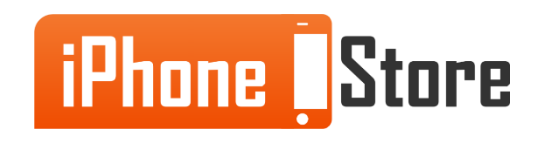

## **Get social with us!**

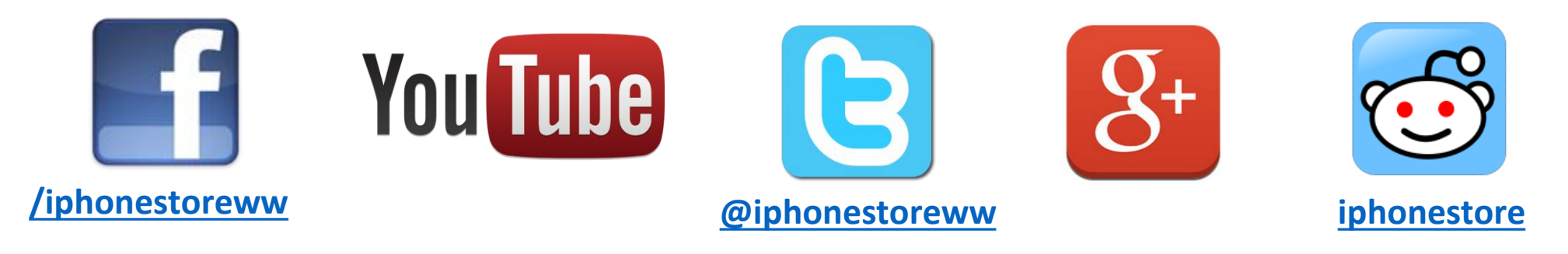

## **Click to Contact Us:**

**[iPhoneStore.com](http://www.iphonestore.com/)**

**Email us [support@iphonestore.com](mailto:support@iphonestore.com)**

© 2015 iPhoneStore.com All Rights Reserved

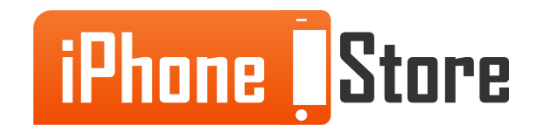